# USB Meter Reader

# kamstrup

# Simple, secure and precise data reading

- Wireless reading of water meters
- Read more than 1,000 meters per hour
- Know where leaks and bursts occur to reduce water losses and non-revenue water

USO Meter Leader

# Simple, economic and energy saving

The Kamstrup USB Meter Reader reads Kamstrup flowIQ® water meters fitted with a built-in RF transmitter using FCC-approved

Each USB meter Reader acquires and stores meter reading data for up to 4,000 meters. The user-friendly Computer Program is

You establish the meters to be included in your AMR route list by entering or importing meter ID numbers and possible installation

For convenience if your system includes a high quantity of meters you can use more than one USB Reader, and meters can be

### **Technical data**

USB Meter Reader

- Operating system: Windows® 10, 32 + 64 bit
- 
- 
- 
- USB Reader operating temperature range: -40...+160 °F
- 
- 

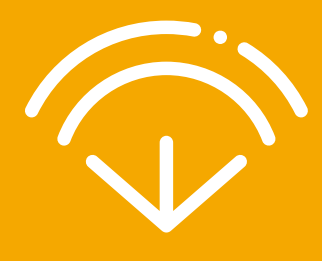

# How to use the USB Meter Reader for walk-by meter reading

When you have transferred your meter reading list to the USB Reader, then connect the USB Reader to a Power Pack (power supply) and the reading starts automatically.

In order to save current, the USB Reader has a built-in movement sensor, which switches off the reader if you are not moving and also when all meters have been read. A green and an orange light emitting diode on the USB Reader informs you about the actual reading status.

When the reading is finished, remove the USB Reader from the Power Pack and insert it into the computer's USB connector. All readings will now be automatically transferred to the USB Meter Reader program. The program also automatically informs you of missing meter readings, if any.

If you plan to read a high quantity of meters and use more than one USB Reader, it is advantageous to insert the USB Reader into a portable computer or Windows tablet for meter reading. Reading in this fashion allows for meter route lists to be displayed and reading data to be wirelessly read and exchanged between each USB Reader and the USB Meter Reader Program. The wireless meter reading and data exchange is carried out fast and automatically.

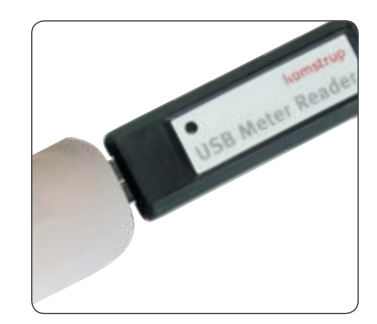

USB Meter Reader

## How to use the USB Meter Reader for drive-by meter reading

With the drive-by solution you place the magnetic roof mount antenna on the vehicle roof and connect the USB Reader to the computer inside the reading vehicle. Ideal for this application is a smaller laptop or Windows tablet. On the screen the meters to be read are shown in an easy-to-read list that automatically sorts and shows the meters to be read road by road, providing the meter reader with continuously updated information of the meter reading process.

### How to export your meter data

In the USB Meter Reader program, you can choose to view the data of each individual meter or the data of all meters in a single overview. Meter reading data can easily be exported in XLS format to spreadsheet type programs, in CSV format to billing programs, or to a file in PDF format. Finally, you can send your data to a printer.

### Order your start package today and get started reading at once

Starter Kit possibilities

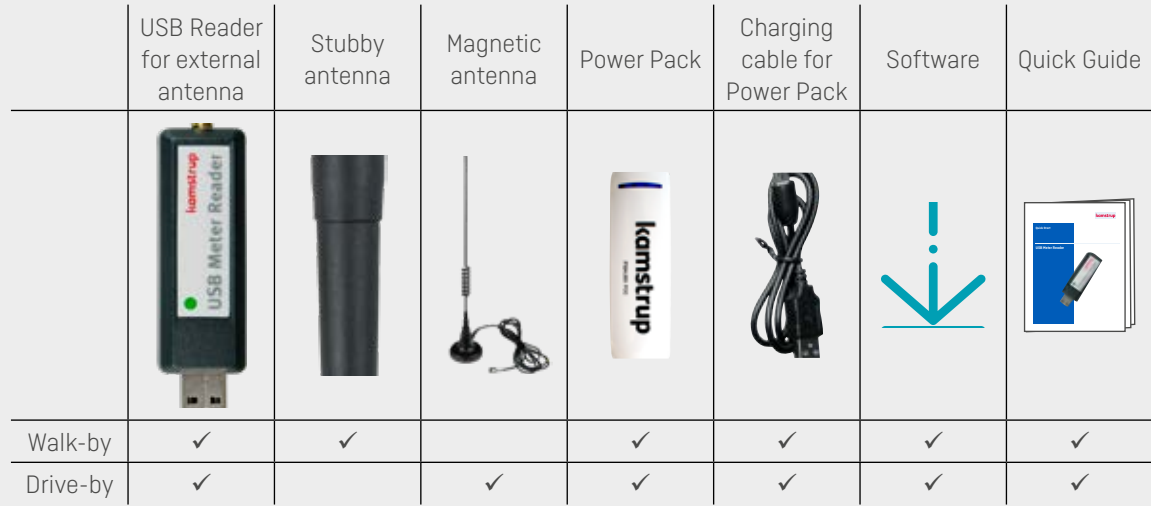

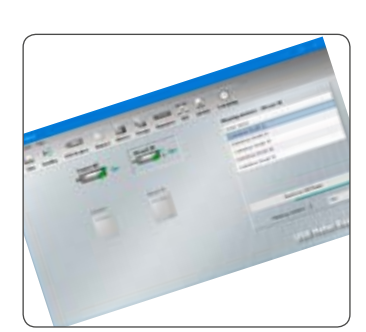

# Top flexibility – you choose how to read your meters

### **Walk-by**

You can read meters using a USB Reader with Power Pack and transfer the data to the computer program by moving the USB Reader from the Power Pack to the computer.

### **Drive-by**

By means of a USB Reader mounted in a portable computer, you can in one work routine read meters and get real-time data shown in the computer program.

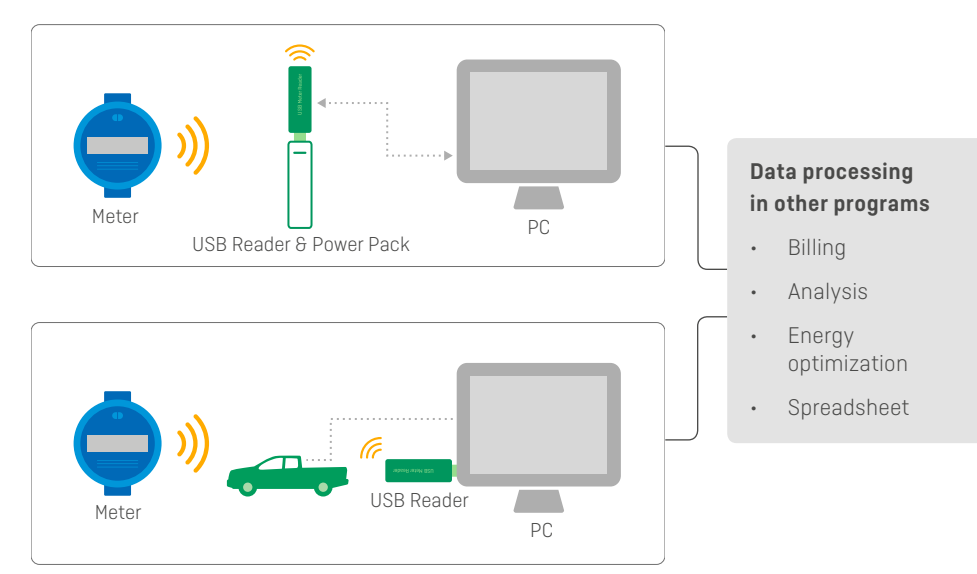

# Think forward

#### **Kamstrup Water Metering, LLC**

245 Hembree Park Drive, Ste. 110 Roswell, GA 30076, USA T: +1 (404) 835-6716 info-us@kamstrup.com kamstrup.com